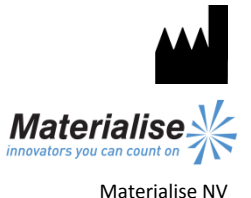

Technologielaan 15 3001 Louvain Belgique

 $\epsilon$ 1639

Instructions d'utilisation en français

**Ce document contient les instructions générales d'utilisation de SurgiCase CMF. Pour des instructions détaillées, veuillez lire le guide de l'utilisateur.**

### **DESCRIPTION**

SurgiCase CMF est un logiciel de traitement d'images venant de scanners, facile à utiliser, avec fonctions de visualisation 3D pour planifier des opérations chirurgicales dans la région cranio-maxillo-faciale (CMF). Les images de CT scanner et IRM peuvent être visualisées interactivement et segmentées pour donner un rendu 3D des objets anatomiques.

### **INDICATIONS**

SurgiCase CMF est conçu pour une utilisation en tant qu'interface logicielle et système de segmentation d'image pour le transfert d'informations d'imagerie venant d'un scanner médical tel qu'un CT scanner ou un scanner à résonnance magnétique. Il est également utilisé comme logiciel préopératoire pour simuler/évaluer le placement d'un implant et les options de traitement chirurgical.

### **CONTRE-INDICATIONS**

Aucune.

## **AVERTISSEMENTS**

- Ce produit ne devrait être utilisé que par des techniciens formés. Le résultat doit être vérifié par le clinicien responsable.
- Les reconstructions 3D doivent être comparées aux images en coupe et vérifiées pour approbation par le clinicien responsable.
- Il est de l'obligation finale du clinicien d'exercer son jugement professionnel lorsqu'il décide de suivre ou ne pas suivre le plan de traitement créé en utilisant l'appareil médical (logiciel).
- Pour les images de scanners prises avec une distance entre les coupes d'1 mm, la précision des reconstructions 3D dans le logiciel varie entre 0,1 et 0,2 mm. L'utilisation de plus grandes distances entre les coupes n'est pas conseillée.
- Les Guides ProPlan CMF doivent être utilisés par un médecin formé à la pratique de la chirurgie.
- Souvenez-vous que tout guide spécifique au patient et/ou modèle anatomique dérivé d'une planification créée dans le logiciel a été fabriqué en se basant sur les CT scans/IRM du patient. Si l'anatomie du patient a fortement changé depuis la prise du CT scanner/IRM, les guides et modèles ne devraient pas être utilisés.

# **PRÉCAUTIONS**

- La qualité des images dans le logiciel SurgiCase CMF dépend de la qualité des images scannées. Pour obtenir des résultats optimaux, veuillez utiliser les paramètres de scanning spécifiés dans le protocole de scanning.
- Il est conseillé d'utiliser le guide ou le modèle anatomique dans les 6 mois après avoir effectué le CT scan/l'IRM utilisé(e). Si l'anatomie du patient a fortement changé depuis le moment où le CT scan/l'IRM a été pris(e), le guide ou le modèle ne devrait pas être utilisé, même si moins de 6 mois se sont écoulés.

### **INSTRUCTIONS D'UTILISATION**

**Installation** 

Fermez toutes les autres applications avant d'installer SurgiCase CMF. Installez SurgiCase CMF en utilisant le fichier d'installation 'SurgiCaseCMFSetup.msi' téléchargé. Vous devez avoir les droits d'administrateur pour installer le logiciel. Cela signifie que vous devez soit vous connecter en tant qu'administrateur avant de lancer l'installation ou que vous devez cliquer droit sur l'installateur en maintenant la touche shift enfoncée et choisir 'Exécuter en tant qu'administrateur'.

Suivez les instructions à l'écran pour installer SurgiCase CMF.

• Démarrage

Pour démarrer SurgiCase CMF, double-cliquez sur l'icône SurgiCase CMF sur votre bureau ou passez par le menu Démarrer > Tous les Programmes > Materialise Software > SurgiCase CMF et choisissez de lancer SurgiCase CMF.

SurgiCase CMF est protégé par un mot de passe. Lancez SurgiCase CMF après l'installation pour lancer le Password Request Wizard (Assistant de demande de mot de passe). Les options concernant le mot de passe vous seront présentées. Suivez les instructions à l'écran.

L'écran de démarrage est ouvert quand le logiciel est lancé. Cliquez sur Open Project (ouvrir un projet) pour ouvrir un fichier SurgiCase CMF ou sur Import Images (importer des images) pour importer DICOM.

Quand un projet SurgiCase CMF est ouvert, l'écran SurgiCase CMF Overview donne un aperçu de tous les assistants et services SurgiCase CMF disponibles. Passez sur un point du menu sur le côté gauche de votre écran pour afficher plus d'informations dans le panneau d'information. Cliquez sur l'option du menu sur la gauche pour entrer dans un des assistants.

• Configuration requise

Minimale

Logiciels

Microsoft Windows XP SP2 Internet Explorer 6.0

Adobe Reader 7.0 ou plus récent

Matériel

Intel Pentium 4 2,4GHz ou équivalent 512 Mo de RAM

Carte graphique supportant une résolution de 1024x768 et couleurs 24 bits avec 4 Mo de RAM

Écran couleur 15 pouces sans entrelacement Souris optique à trois boutons avec roulette de défilement

Recommandée

Logiciels

Microsoft Windows XP SP3, Microsoft Windows Vista ou Microsoft Windows 7 Internet Explorer 8.0 Adobe Reader 7.0 ou plus récent

Matériel

Intel Core2Duo 2.0 GHz ou équivalent 2 Go de RAM Carte graphique ATI Radeon ou NVIDIA GeForce avec 256 Mo de RAM Écran couleur 19 pouces sans entrelacement ou écran LCD 17 pouces Résolution de 1280x1024 ou plus Souris optique à trois boutons avec roulette de défilement

## **CONTACT**

[cranio-maxillofacial.materialise.com](http://cranio-maxillofacial.materialise.com/)

Fabriqué par : Materialise NV Technologielaan 15 B-3001 Louvain Belgique [cmf@materialise.com](mailto:cmf@materialise.com)